# community viz®

## **Exploring Your** CommunityViz Version 5.2 Upgrade

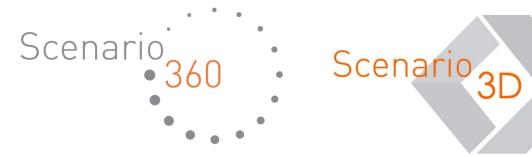

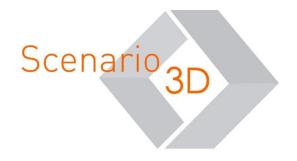

Exploring Your CommunityViz v. 5.2 Upgrade Document v. 1.0

Copyright © 2018 City Explained, Inc. All Rights Reserved.

Printed in the United States of America.

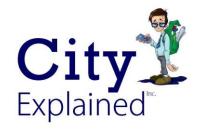

*ArcGIS and ArcMap* are trademarks or registered trademarks of Environmental Systems Research Institute, Inc. Trademarks and copyrights for *CommunityViz*, *Scenario 360*, and *Scenario 3D* are owned by City Explained, Inc.

## Introduction to CommunityViz® v. 5.2

CommunityViz<sup>®</sup> v. 5.2 — including Scenario  $360^{\text{TM}}$  and Scenario  $3D^{\text{TM}}$  components — is an upgrade to v. 5.1 of the award-winning software used worldwide for scenario planning, impact analysis, live data management, and consensus-building. New features and upgrades in v. 5.2 include:

- Two new project tracking tools **Analysis Log and Sticky Notes**;
- Upgrades to **Allocator 5**, including the ability to rollback a change to the randomness factor, or re-run the allocation for a single sub-region that is part of a larger study area;
- Improved and expanded software license options, including the ability to use a cloud-hosted network license server; and
- Various performance and stability improvements throughout the software.

CommunityViz® v. 5.2 is compatible with ArcMap v. 10.4, 10.5, and 10.6. The new version discontinues the **Web App** tool in v. 5.1 of the software, meaning the "publish to cloud" tools are no longer available. We anticipate revisiting this tool in future releases of the software.

The short guide that follows is intended for people who are already familiar with CommunityViz 5.1, highlighting new features available in v. 5.2. As always, new **Help Documentation** can be found on-line or inside CommunityViz itself.

We hope you enjoy CommunityViz v. 5.2!

#### Track your progress within your analysis

Put aside all those sticky notes and scraps of paper on your desk; CommunityViz v. 5.2 now includes two new tools to help you track your progress within the analysis itself.

#### **Analysis Log**

The **Analysis Log** records your actions in CommunityViz — feature creation or editing sessions; new attributes, indicators, or charts created; last saved timestamps; decision tool activations; etc. — so you know exactly where you left off on that model created months ago. For each event in the log, the table automatically adds the ArcGIS user name, the event type, and a date-time stamp for the action. A "notes" column in the table allows you the option to add additional (more specific) information to each event, as needed.

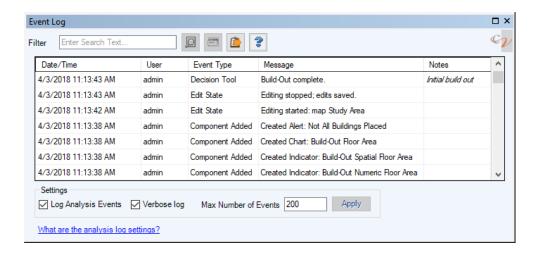

You can display the Analysis Log in CommunityViz using the **Scenario 360** toolbar menu | **Analysis ▶** | **Analysis Log**. The table is displayed in a dockable window, so you can have it open while you continue working. You also have the option to leave it floating or dock it to the edge of your main work area in ArcMap for continued reference.

## **Sticky Notes**

The new Scenario 360 Sticky Notes are a great way to create basic documentation and to-do lists using virtual sticky notes that are saved with your analysis. You can use Sticky Notes to track progress on a project or for collaborating with others on a single analysis. Scenario 360 Sticky Notes are automatically time stamped with the date and time of when they are created and can be moved anywhere within the Sticky Notes dockable window.

To display the Sticky Notes window, use the **Scenario 360** toolbar menu | **Analysis** ► | **Sticky Notes**. The notes are displayed in a dockable window, so you can have the window open while you continue working.

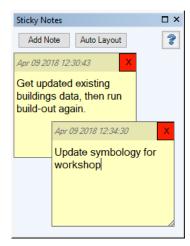

## **Allocator 5 Updates**

## New tools to make exploring your allocation results easier

Allocator 5, introduced with CommunityViz 5.0, is a land use allocation tool that models spatial patterns of future development. It distributes a user-specified quantity of growth — buildings, people, employees, square feet, etc. — across the map taking into consideration available capacity and the desirability of each land use feature to attract/detract growth. Allocation, sometimes known by the acronym LUAM (Land Use Allocation Model), is a key tool in many long-range transportation and land use planning processes. Linking the Build-Out, Suitability and Allocator 5 tools creates a powerful and flexible urban growth modeling suite, used by cities, counties, and regional governments. With CommunityViz 5.2, Allocator 5 has two new tools that provide options to refine and explore your allocation.

## Allocator 5 Rollback

One of the main features of Allocator 5 is the ability to include a degree of randomness to the allocation, which causes some amount of new growth to occur in areas with lower desirability scores. The amount of "randomness" that is used in the calculations is set by a variable assumption, which ranges from 0 to 10. 0 means strict-order allocation, in which growth exactly follows desirability scores, and 10 means almost completely random, in which desirability scores are mostly ignored. The amount that desirability scores are randomized is re-run each time the allocation is run, so re-running an allocation with the same randomness value rarely results in the same allocation calculations.

Shortly after the release of Allocator 5, users began requesting information about how to choose a randomness setting and visualize how different randomness settings affect allocation results. With this newest version of Allocator 5, there is a new tool called the Allocator 5 Rollback, which **allows you to experiment with the randomness setting** and return to the last results if you do not like the new ones. For example, a user might choose a lower randomness setting (e.g., 3) but explore how higher settings (e.g., 4) result in slightly more randomized growth patterns. With Rollback, the user can return to the previous setting (3) and expect the same allocation results. Prior to the development of the Rollback, users needed to create multiple alternative scenarios using different randomness values and explore the differences by comparing scenarios. In some instances, this work-around technique may still be useful for exploring different allocation settings.

The Rollback is available only under specific circumstances: when the randomness assumption value is changed within the Allocator 5 wizard and it is the ONLY input that is changed. The Rollback is a separate command from the Allocator 5 wizard and can be found in the **Scenario 360** toolbar menu | **Tools** ▶ | **Allocator 5 Rollback**.

### **Update Selected Sub-Regions**

Separate subarea allocations are often used in large regional studies where counties, municipalities, or even TAZs each have their own pre-determined growth targets within the regional control totals. Allocator 5 allows you to process all your subregions or subareas in a single run. However, if any input to any sub-region changed, the allocation for the entire region would need to be re-run. There are instances when the results for one sub-region need to be rerun and a user would like to maintain the original allocation results for all the other sub-regions. CommunityViz 5.2's Allocator 5 includes a new tool that allows you to update the allocation for a specific sub-region or sub-regions only. This option appears on the first window of the Allocator 5 wizard after an allocation that uses sub-regions has already been created.

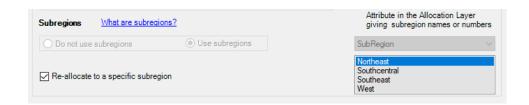

## A new licensing experience and additional licensing options

With CommunityViz 5.2, we have updated our licensing model and added some new options to provide you with greater choices in how you use the software:

- Concurrent-use licenses can now be hosted in the cloud: CommunityViz has long included a concurrent licensing option, but the license had to be installed and managed on a local server at your organization. This is still an option, but now you also have the option to manage the license in the cloud, freeing up your resources and server administrator's time.
- **License Add-On:** Most CommunityViz licenses have three activations included. But have you ever needed just one more activation, necessitating the purchase of another full license to get it? CommunityViz licensing is continuing the model that three activations come with a single license, but there is now the option to purchase an additional activation for an existing license with a license add-on.
- **Automated purchasing and support renewal**: For standard licenses, the purchasing and technical support renewal process are now fully automated. This means that after your payment for a new license or renewal has been processed, your license or updated license will be available to you immediately.

If you are eligible for the free CommunityViz 5.2 upgrade, look for an email with your new license id and password.

Contact us for additional information on these options.

## In addition, look for these new upgrades and improvements:

- Indicators and Assumptions are now dockable windows.
- **Dependencies Tab** updates that make it easier to trace relationships between components. See the Dependencies tab on the attribute, indicator, and assumption properties forms for these changes.
- The new **Is Referenced** column in the Data List provides a quick indication if one or more attributes in a layer are referenced by another component.
- **Bug fixes** throughout the application.

As always, up-to-date Help documentation can be found online and throughout the CommunityViz 5.2 interface.

We hope you enjoy the new CommunityViz Version 5.2!